## **CIMBCC**

## **Présentation du 6 avril 2011**

## **Par Jacques Laliberté et Pierre St-Aubin**

Dans cette présentation, nous allons tenter de vous expliquer le fonctionnement d'un ordinateur, de l'instant où vous appuyez sur l'interrupteur jusqu'au moment ou le micro-ordinateur attend patiemment votre première commande.

## **1 ère partie : présentation vidéo des pièces constituantes de l'ordinateur**

- **Connecteurs externes (souris, clavier, son, parallèle, série, VGA, réseau ou LAN, USB, FireWire ou 1394,)**
- **Alimentation (Power-supply)**
- **Carte mère**
- **Bios, CMOS et pile**
- **Connecteurs internes pour alimentation (4 pins, 20 pins, Molex, Sata, IDE, )**
- **Connecteurs USB et de façade**
- **Mémoires (SDRam, DDRam, DDRam2, DDRam3)**
- **Processeur**
- **Chipsets (Northbridge et Southbridge)**
- **Fentes (AGP, PCI, PCIe, IDE 32 et 40, SATA, )**
- **Cartes de son,**
- **Cartes vidéos**
- **Disque dur**

# **2 e partie : que se passe-t-il à l'allumage de son PC ?**

Le cheminement de la séquence se déroule dans un ordre précis, si bien que si une étape venait à échouer c'est toute la séquence de démarrage qui serait remise en cause.

## **Le POST (Power On Self Test)**

Lors du démarrage, et jusqu'au chargement du système d'exploitation, c'est une série de contrôle système qui s'effectue. C'est le POST (test de mise sous tension).

Un signal électrique suit un chemin préprogrammé et permanent vers le processeur (le chef ) en remettant ses registres à zéro au cas où il y aurait encore quelque chose d'inscrit.

Le signal initialise ces différents registres avec des valeurs déterminées. Le plus déterminant est le compteur de programmes. Celui-ci est initialisé avec la valeur hexadécimale F000. Cette valeur pré- programmée indique au processeur qu'il doit aller se placer à l'adresse F000 de la ROM, mémoire dans laquelle se trouve intégré le programme de démarrage, du BIOS.

#### **Le registre du processeur**

Lorsque le processeur traite des données (lorsqu'il exécute des instructions), le processeur stocke temporairement les données dans de petites mémoires de 8, 16 ou 32Ko (qui ont l'avantage d'être très rapides) que l'on appelle registres. Suivant le type de processeur le nombre de registres peut varier entre une dizaine et plusieurs centaines.

Les registres les plus importants sont :

- le registre accumulateur : il permet de stocker les résultats des opérations arithmétiques et logiques
- le registre d'état : il permet de stocker les indicateurs
- le registre instruction : il contient l'instruction en cours de traitement
- le compteur ordinal : il contient l'adresse de la prochaine instruction à traiter
- le registre tampon : il permet de stocker temporairement une donnée provenant de la mémoire

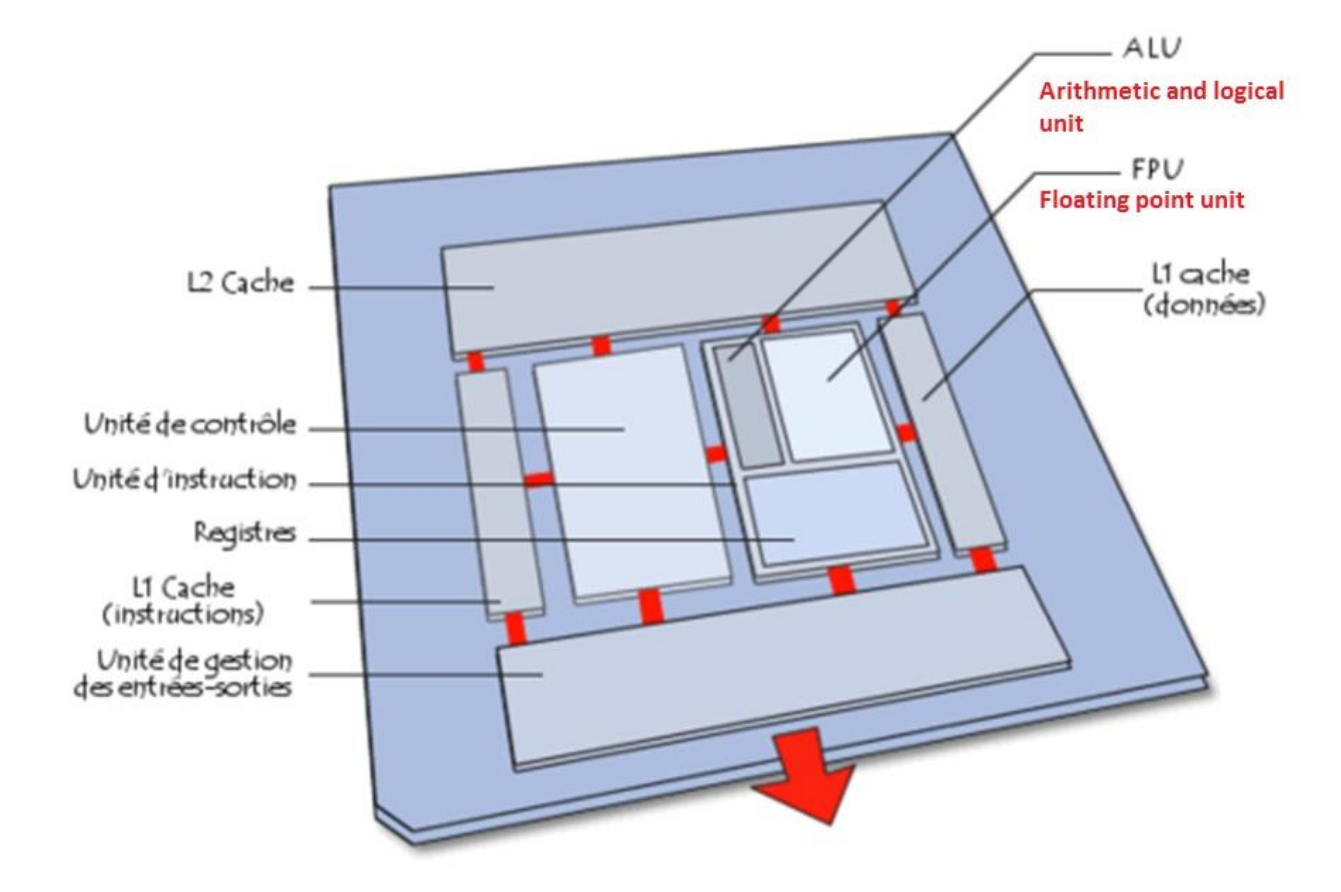

#### **Les premiers contrôles**

Par ordre du Bios, le processeur envoie des signaux via le bus système afin de vérifier son bon fonctionnement. Ce bus système est constitué de tous des circuits qui relient l'ensemble des composants les uns aux autres sur la carte mère.

Le Bios commence donc par vérifier si tous les connecteurs d'extension (AGP, PCI, série, LPT (parallèle) , USB, etc.) fonctionnent correctement.

#### **Le premier accès à la carte graphique ou vidéo**

Le programme vérifie la mémoire de la carte vidéo et les signaux qui commandent l'affichage. La carte vidéo possède habituellement son propre Bios et son chip de mémoire. (16, 32, 64, 128 megs et plus… )

Le programme interroge donc ce nouveau Bios et ajoute son code de reconnaissance au Bios global de la carte mère et à la configuration de la mémoire.

C'est à ce moment que les premiers affichages apparaissent sur l'écran. (souvent le nom de la carte mère ou celui du fabricant d'ordinateurs)

## **Test de la RAM (Random Access Memory)**

Le POST effectue une série de tests afin de s'assurer que les puces de mémoire vive fonctionnent convenablement. S' il y a échec de la RAM un message vous annonce (Memory test fail).

Le processeur écrit des données sur chaque zone mémoire de chaque puce d'une barrette mémoire. Il les lit ensuite et les compare aux données déjà renvoyées par le précédent démarrage. C'est cette phase qu'on peut voit apparaître à l'écran le défilement de la quantité de mémoire vive.

#### **Test du clavier**

Par l'intermédiaire du Bios, le processeur vérifie que le clavier est bien connecté au PC et vérifie son bon fonctionnement.

Ensuite, il détecte si une touche a été pressée et si oui, il exécute le processus du code émis par la touche renvoyé.

Si votre clavier venait à être mal connecté, vous devriez éteindre et allumer de nouveau le PC après avoir effectué la connexion du clavier. Cela vaut aussi pour la souris.

#### **Les lecteurs de disques, et le disque dur**

Le programme envoie des signaux par le bus système vers des lecteurs de disquettes et des disques durs, puis attend une réponse de chacun des périphériques.

S' il y a une disquette dans le lecteur, il exécute ce que la disquette contient (selon son contenu).

Le chemin que traverse les signaux est donné par le programme du Bios qui, lui, connaît le nombre de périphériques qu'il peut y avoir ainsi que leur emplacement respectif.

Puis, grâce à cette réponse, il peut déterminer quels sont les différents lecteurs présents sur le système.

## **Comparaison avec le démarrage précédent**

Tous les résultats des tests effectués par le programme du Bios sont comparés à mesure avec ceux qui se trouvent sur une puce appelée CMOS qui sert de référence pour les composants installés.

Cette puce est une mémoire dans laquelle le processeur peut écrire. Elle est alimentée par une batterie, ce qui lui permet de garder ses données en mémoire même l'ordinateur éteint.

C'est dans cette même puce que sont enregistrés les changements que vous effectuez certaines fois lors du démarrage (ex. : reconnaissance d'un nouveau disque dur).

Elle sert de configuration de base pour le système.

#### **Les composants avec Bios intégré**

Sur les systèmes qui contiennent des composants équipés de leur propre Bios (ex : carte SCSI ou vidéo), le code renvoyé par celui-ci est reconnu puis incorporé dans le Bios principal et dans la configuration de la mémoire du système.

#### **Le « plug and play »**

Le Plug And Play (branchez et ça marche), voici comment cela fonctionne : Le Bios repère les périphériques dont il a besoin. Puis il repère les autres périphériques grâce à leur identification unique (il s'agit d'un code "gravé" sur la mémoire morte (ROM) de chaque périphérique). Le Bios passe ensuite la main au système d'exploitation (S.E).

#### **Prise en charge par le système d'exploitation**

NTLDR : NT loader, écrit dans sys.ini permet de charger le système d'exploitation

Le système d'exploitation (Windows, Linux etc.) recherche ensuite le pilote correspondant à chaque périphérique.

Le système d'exploitation demande à chaque Driver (tous experts en une tache bien précise d'identifier les périphériques avec les ressources (IRQ, quantité mémoire) dont chacun a besoin pour fonctionner. Les résultats sont stockés en mémoire vive.

Puis le système d'exploitation examine ces données pour décider de l'ordre d'attribution des ressources à chaque périphérique.

L'accueil « Bienvenue » de Windows apparaît ensuite à l'écran . Maintenant votre ordinateur est prêt, il n'attend plus que vous pour lui donner votre premier ordre!

#### **Bibliographie**

- **[http://www.clubic.com/forum/hardware-general/carte-mere-les-bases-comment](http://www.clubic.com/forum/hardware-general/carte-mere-les-bases-comment-choisir-sa-carte-mere-id27866-page1.html)[choisir-sa-carte-mere-id27866-page1.html](http://www.clubic.com/forum/hardware-general/carte-mere-les-bases-comment-choisir-sa-carte-mere-id27866-page1.html)**
- **<http://macmicro.chez.aliceadsl.fr/materiel/sequence.php>**
- **[http://www.commentcamarche.net](http://www.commentcamarche.net/)**
- **<http://www.commentcamarche.net/contents/pc/processeur.php3>**
- **<http://fr.wikipedia.org/wiki/Processeur>**
- **<http://www.vulgarisation-informatique.com/processeur.php>**
- **<http://www.fil.univ-lille1.fr/~sedoglav/Archi/TP020.html>**
- **<http://www.gpcservices.com/commentcamarche/pc/processeur.php>**